Here are some quick tips and instructions to help you view our Kind Table content. If you have difficulties viewing the video, emai[l tiffanyparry@sandalschurch.com](mailto:tiffanyparry@sandalschurch.com) or direct message Cultivate Women on Instagram.

**Cultivate Table Video Instructions**

## **From your computer or smart phone:**

- 1. Open your internet browser and go to<cultivate.sc/kindtable>
- 2. You'll find the video embedded at the beginning of the page.
- 3. To play, hover your mouse over the video, then click the red YouTube play button center screen.
	- a. **For full screen:** hover your mouse over video until the menu bar appears on the bottom (see graphic below), then click the bracketed square on far right of the menu bar.
	- b. **To increase volume:** use the speaker icon or the volume buttons on your computer or phone.
	- c. **To pause the video:** tap center of video or use the pause/play button on the menu bar (far left).
	- d. **To turn on captions:** click the CC button on the menu bar (left).
- 4. If you're having trouble viewing the video from our website, click the YouTube logo (next to the bracketed square) to view the video directly in YouTube.
- 5. If you experience problems, type this link into your browser: https://youtu.be/E-vjo\_apkuE to navigate directly to the video on YouTube.

## **From a streaming device, Smart TV or Apple TV with the YouTube App. Note: this may require you to register for a YouTube account or access YouTube with an existing Google account.**

Begin by opening the YouTube app on your device and searching "Cultivate Kind Table Fall 2020". If you can't locate the video and play it, follow these steps:

- 1. Go to [cultivate.sc/kindtable](https://youtu.be/kTDu0wVs1Zg) or navigate to the video on your PC: https://youtu.be/E-vjo\_apkuE
- 2. Create or sign into your YouTube account. If you have an existing Google account, you can sign into YouTube using your Google account.
- 3. Under the video, use the Save feature (next to Share) to save the video in your account. You Tube usually defaults to the "Watch Later" folder.
- 4. Open the YouTube app on your Smart TV, Apple TV or streaming device.
- 5. Be sure you are signed into YouTube. If not, follow on screen instructions in the app to sign in.
- 6. Navigate to your saved videos within the YouTube app. Usually found in Library.
- 7. The Cultivate Kind Table video should be included if you properly saved it in Step 3. Now, play!

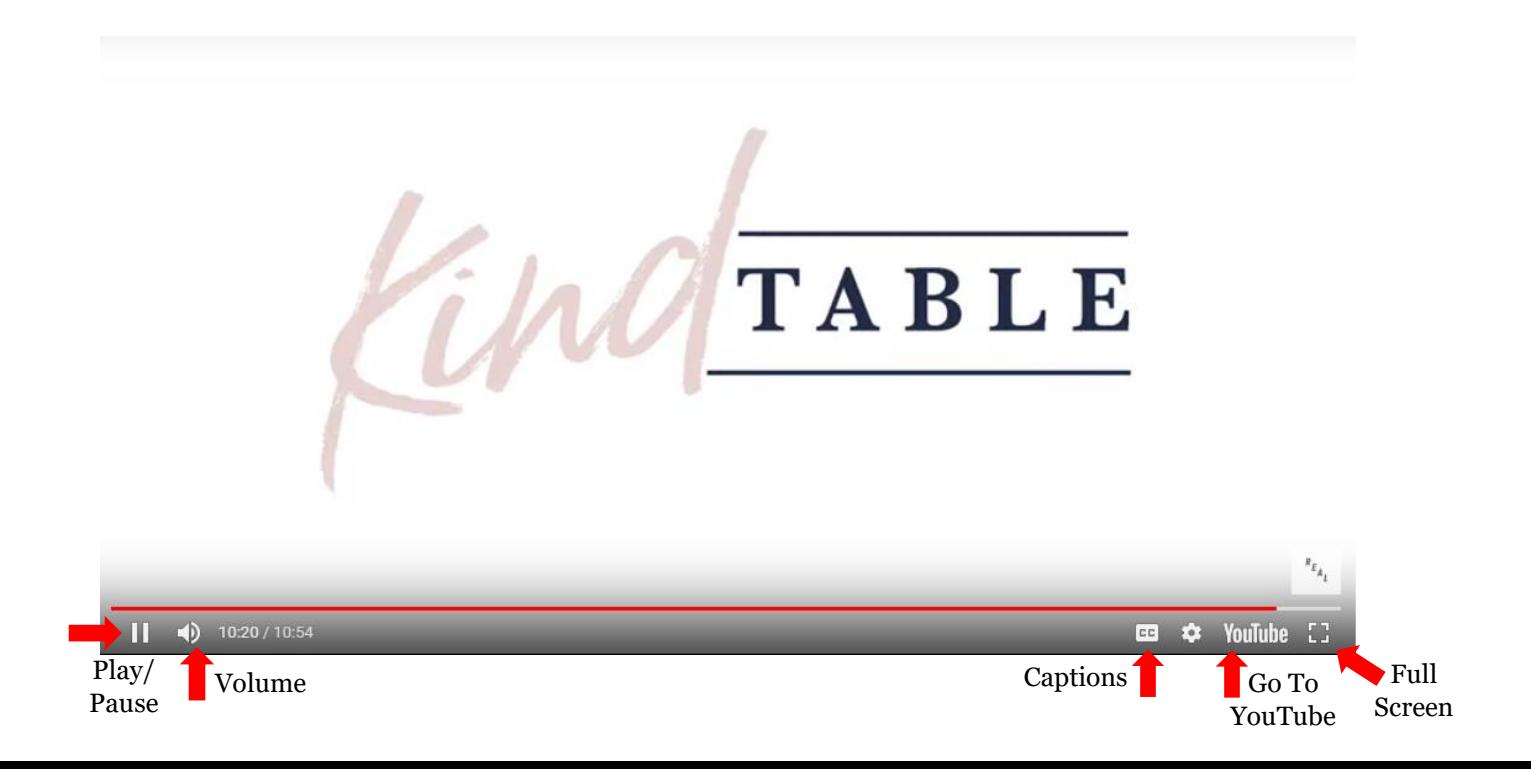